## Ethical Student Hackers

Enumeration

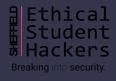

## The Legal Bit

- The skills taught in these sessions allow identification and exploitation of security vulnerabilities in systems. We strive to give you a place to practice legally, and can point you to other places to practice. These skills should not be used on systems where you do not have explicit permission from the owner of the system. It is <u>VERY</u> easy to end up in breach of relevant laws, and we can accept no responsibility for anything you do with the skills learnt here.
- If we have reason to believe that you are utilising these skills against systems where you are not authorised you will be banned from our events, and if necessary the relevant authorities will be alerted.
- Remember, if you have any doubts as to if something is legal or authorised, just don't do it until you are able to confirm you are allowed to.

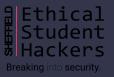

## Code of Conduct

- Before proceeding past this point you must read and agree to our Code of Conduct this is a requirement from the University for us to operate as a society.
- If you have any doubts or need anything clarified, please ask a member of the committee.
- Breaching the Code of Conduct = immediate ejection and further consequences.
- Code of Conduct can be found at https://shefesh.com/downloads/SESH%20Code%20of%20Conduct.pdf

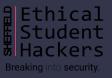

## What is Enumeration?

Enumeration is one of the of the most important methodologies in cybersecurity - especially for offensive security

In a nutshell, it's all about information gathering

Not only automated scanning, but manual exploration of

- Webpages
- Networks
- File Systems

Enumeration is recursive, too!

- You might find a new service and have to enumerate that
- You might find some credentials and want to see what new things you can access

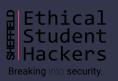

## Why do we do it?

#### To figure out the kind of system we're dealing with

- Whether it's networked (outgoing and incoming connections, protocols)
- What the OS is (Any known exploits? Vulnerable kernel versions?)
- What its purpose is (web server? Domain controller?)

#### To figure out a way in

- Vulnerable software versions or exposed ports
- Users and credentials left lying around

#### To spot anything out of the ordinary

- Interesting files and unusual processes
- Remote connections to other services/machines
- We'll hopefully cover more of this in the Privilege Escalation session!

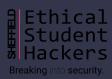

(knowing how to do it also makes you less sad when someone on the HTB forums tells you to "enumerate more")

## What are we looking for?

#### Open ports

- Useful services like SMB, SSH, and Windows Services like LDAP & Kerberos

#### Config info, users & credentials

- Default creds for common services.
- Passwords lying around in public documents, config files & exposed databases
- Version numbers, package info etc

#### Running services and funky processes

- Machines communicating with each other
- Processes downloading things from a server
- Stuff running as root
- Anything that runs periodically is a possible path to a foothold/privesc

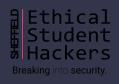

## Really Useful Stuff

#### Seclists

- Very useful list of lists - ranging from passwords to directories to usernames

#### PrivEsc Scripts Suite

- https://github.com/carlospolop/privilege-escalation-awesome-scripts-suite
- https://book.hacktricks.xyz/ is a really useful guide for explaining how WinPeas and LinPeas work,
   and why they flag up the things they do

#### https://ippsec.rocks

- Just search the tool/service you want to learn about e.g. "LDAP", "nmap", "LinPeas"
- Enumeration of a website: Tabby, Admirer
- Windows Enumeration: CTF, Forest, Resolute, Sauna

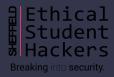

## **Nmap**

Nmap is one of the first steps in a security assessment - it scans the most common ports (or a specific list of ports), checks if they are open, and tries to discover services on each of them. It comes preinstalled on Kali Linux

A standard command to run nmap on the most common ports is: nmap -sC -sV [ip]

- sC is use safe scripts
- sV is enumerate versions/services
- oA [file directory] can be used to output the data in all formats to a directory

You can also specify ports with the -p flag (use -p- to scan all 65535 ports) and control the speed of the scan with the -Tx flag where x is the intensity from 0 to 5 (0 is highest!)

The -O flag discovers the operating system. You can even disable host discovery with the -Pn flag, which can be useful if your packets get dropped!

Another tip is to run an all ports scan in the background while you test (use nmap -p- [ip])

## Gobuster

Gobuster is a tool that is used for enumerating multiple services, most notably HTTP/S services. However it also supports DNS and vhost enumeration.

After an nmap scan it's always worth having some form of enumeration running in the background while you actively search for other exploitation paths. An example of this would be to run gobuster file/directory enumeration against the server you're exploiting.

- gobuster dir -w [file/directory wordlist] -u [http:// + ip]
  - -x can be used to specify extensions, e.g. -x php,html,txt
  - -s & -b can be used to add or remove response codes from the filter list

Gobuster can also be used for DNS enumeration for subdomains as well as virtual host enumeration.

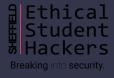

## Wfuzz

Allows injection of payloads into HTTP requests (similar to the Burp Intruder module)

Payload positions are marked by the FUZZ word - for example:

- wfuzz -u http://example.com/FUZZ -w wordlist/general/common.txt will replace FUZZ with all words in the specified wordlist (useful for URL discovery)
- wfuzz -u http://example.com/login.php -d 'email=FUZZ&password=testpass' -w /path/to/email-list
   -p 127.0.0.1:8080:HTTP will use the -d parameter to pass data to a POST request and enumerate possible emails that we can login with it also passes the request through a proxy, so we can see what it's doing
- wfuzz -u http://example.com/search.php?search=FUZZ -w /path/to/search-terms -b 'PHPSESSID=12345678912345678912345678' performs a search, passing a cookie with -b

Remember to add box URLs to your /etc/hosts folder if wfuzz is struggling to connect!

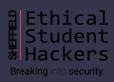

## John/Hashcat

Both John and Hashcat are tools for password cracking. Often used once you have a foothold on a machine to allow for further exploitation.

A hash is the output once a password has been put through a one way function. This one way function means that you can turn a password into a hash easily, however turning the hash back into the password is very time and computationally expensive.

John typically uses CPU to crack hashes, however has support for GPU. Hashcat has full support for GPU.

- <a href="https://gchq.github.io/CyberChef/">https://gchq.github.io/CyberChef/</a> - Useful for analysing hashes

Worksheet 3 (Juice Shop revisited) has a question on John - see this sheet at <a href="https://www.shefesh.com/wiki/worksheets">https://www.shefesh.com/wiki/worksheets</a> for more details

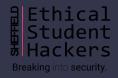

## **Using John**

Once you know the type of hash that you want to crack, you want to find the location of a password list file. These can commonly be found in kali linux under /user/share/wordlists or /usr/share/seclists/

- john --list=formats
- john [hash file] --wordlist=[wordlist file] --format=[hash format]
- john [hash file] --show --format=[hash format]

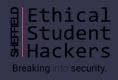

## **Using HashCat**

Hashcat can crack a variety of different password hash formats using the GPU.

The following commands will help find the ID of the hash you want to crack

- hashcat --help
- hashcat -m [hash id] [hash file] [wordlist file]

```
:~/.john$ hashcat -m 1000 hash /usr/share/wordlists/rockyou.txt
hashcat (v6.1.1) starting ...
OpenCL API (OpenCL 1.2 pocl 1.5, None+Asserts, LLVM 9.0.1, RELOC, SLEEF, DI
* Device #1: pthread-Intel(R) Core(TM) i7-7700HQ CPU @ 2.80GHz, 5105/5169 M Session...... hashcat
                                                                                     Status....: Cracked
                                                                                     Hash.Name.....: NTLM
Minimum password length supported by kernel: 0
                                                                                     Hash.Target.....: f9e37e83b83c47a93c2f09f66408631b
Maximum password length supported by kernel: 256
                                                                                     Time.Started....: Thu Nov 12 23:15:35 2020 (0 secs)
                                                                                     Time.Estimated ...: Thu Nov 12 23:15:35 2020 (0 secs)
                                                                                     Guess.Base.....: File (/usr/share/wordlists/rockyou.txt)
                                                                                     Guess.Queue....: 1/1 (100.00%)
                                                                                      Speed.#1...... 629.4 kH/s (1.18ms) @ Accel:1024 Loops:1 Thr:1 Vec:8
                                                                                     Recovered.....: 1/1 (100.00%) Digests
                                                                                     Progress..... 2048/14344384 (0.01%)
                                                                                     Rejected..... 0/2048 (0.00%)
                                                                                     Restore.Point...: 0/14344384 (0.00%)
                                                                                     Restore.Sub.#1 ...: Salt:0 Amplifier:0-1 Iteration:0-1
                                                                                     Candidates.#1....: 123456 → lovers1
                                                                                     Started: Thu Nov 12 23:15:32 2020
                                                                                      Stopped: Thu Nov 12 23:15:37 2020
                                                                                               -Kali:~/.john$ cat hash
                                                                                     Administrator::78BCCAEE08C90E29AAD3B435B51404EE:F9E37E83B83C47A93C2F09F66408631B:::
```

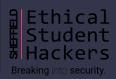

## Windows Enumeration

#### DNS scanning to get an FQDN

- dig -t SRV \_ldap.\_tcp.<domain fqdn> performs an 'SRV' search against the specified domain
- nmap --script dns-srv-enum -script-args "dns-srv-enum.domain='<domain fqdn> is similar

#### Kerbrute

- Can enumerate valid users with an Active Directory pre-authentication attack (kerbrute userenum
   --dc [ip] -d [domain string] /path/to/wordlist)
- Can also do a password spray (quietly too)

impacket - a suite of Python scripts that can remotely enumerate windows machines

- GetNPUsers.py -no-pass -dc-ip [ip] [domain-name]/[user-account] enumerates users + exports TGTs
- secretsdump.py [domain-name]/[user]:[password]@[ip] looks for exposed hashes + secrets stored in registry (requires a username and password)

See this great article for more: https://medium.com/@Shorty420/enumerating-ad-98e0821c4c78

## More Windows Enum

#### Idapsearch - opens a connection to the specified LDAP server and performs a search

- Idapsearch -h [ip] -b "DC=dcname,DC=tld" (objectClass=Person)' searches for objects with the 'Person' class, where -b is the searchbase (read right to left, where DC is a 'domain component' and the DC to its left is a sub-component in the tree)
- Or add a filter to the end, such as sAMAccountName, to only get that info for example: <a href="ldapsearch">Idapsearch</a> h [ip] -b "DC=dcname,DC=tld" '(objectClass=Person)' sAMAccountName | grep sAMAccountName
- These usernames can later be passed to something like crackmapexec when doing a password spray

#### Crackmapexec

- More an exploitation package than an enumeration one, but still useful in conjunction with Idapenum/impacket
- Also capable of doing password spraying crackmapexec smb [ip] --pass-pol -u " -p " to get password policy (check the 'Account Lockout Threshold' before the spray!), and crackmapexec smb [ip] -u /path/to/userlist -p /path/to/passwordlist to run the spray
- Incredible docs: <a href="https://mpgn.gitbook.io/crackmapexec/">https://mpgn.gitbook.io/crackmapexec/</a>

## Even More Windows Enum!

rpcclient - yet another way of enumerating user accounts

- Connect with null authentication: rpcclient -U " [ip]
- enumdomusers for user lists and their IDs, enumdomgroups for groups, queryuser [user-rid] for user details, queryusergroups [user-rid] for groups a user belongs to, querygroup [group-rid] for group details

#### Metasploit

- Metasploit can do brute force authentication attacks
- It can also try to connect to SMB shares checking for anonymous authentication is always a good thing to do

Always be careful when brute forcing, with Crackmapexec, Metasploit or otherwise - you don't want to lock someone out of their account!

## Hydra

Hydra is a tool for brute forcing usernames and passwords for different services. It has support for 50 different protocols.

Unlike John, this uses a network connection in order to find the password - each username and password combination is sent to the server and used for authentication. If the combination fails then another different attempt is made.

This means that there is a larger overhead when connecting

Hydra (https://github.com/vanhauser-thc/thc-hydra) finished at 2020-11-13 11:37:57

Brute forcing is also very 'loud' - it can be easy to see the system is under attack. tcpdump dst port 22

```
Hydra v9.1 (c) 2020 by van Hauser/THC & David Maciejak - Please do not use in military or secret service organizations, or for illegal purposes

Hydra (https://github.com/vanhauser-thc/thc-hydra) starting at 2020-11-13 11:37:06

[WARNING] Many SSH configurations limit the number of parallel tasks, it is recommended to reduce the tasks: use -t 4

[DATA] max 32 tasks per 1 server, overall 32 tasks, 14344398 login tries (l:1/p:14344398), ~448263 tries per task

[DATA] attacking ssh://192.168.186.138:22/

[22][ssh] host: 192.168.186.138 login: roary password: tigers

1 of 1 target successfully completed, 1 valid password found

[WARNING] Writing restore file because 19 final worker threads did not complete until end.

[ERROR] 19 targets did not resolve or could not be connected

[ERROR] 0 target did not complete
```

## **Enumerating SQL**

#### Looking for potentially vulnerable inputs

- Look for areas on a site/service that might interact with a database - login forms, comment systems, search fields - anything else?
- This methodology also applies to looking for potential XSS entry points

#### Provoking error messages to enumerate version

- Try various control characters for different versions of SQL - ", ', ;
- If you provoke an error message, it may reveal something about the flavour of SQL/version that the database is using

[HTTP/1.1 500] Internal Server Error 154m

Prevent this by catching exceptions!

### Running SQLmap

- veror: Object { message: "SQLITE\_ERROR: unrecognized token: \"363b122c528f54df4a0446b6bab05515\"", stack: "SequelizeDatabaseError: SQLITE\_ERROR: unrecognized token: \"363b122c528f54df4a0446b6bab05515\"\n at Query.formatError (/app/node\_modules/sequelize/lib/dialects/sqlite/query.js:73:18)\n at Query.\_handleQuery.Response (/app/node\_modules/sequelize/lib/dialects/sqlite/query.js:73:18)\n at afterExecute (/app/node\_modules /sequelize/lib/dialects/sqlite3/jub/gray-js:250:31)\n at replacement (/app/node\_modules/sqlite3/lib/trace.js:25:27)\n at Statement-errBack (/app/node\_modules/sqlite3/lib/sqlite3.js:14:21)\n, name: "SequelizeDatabaseError", ... message: "SQLITE\_ERROR: unrecognized token: \"363b122c528f54df4a0446b6bab05515\"
- SQLmap can automatically search for and execute SQL Injection attacks

Headers Cookies Request Response Timings Stack Trace Security

POST https://juice-shop.herokuapp.com/rest/user/login

- It has a huge range of functionality, supporting full database dumps, automatic blind injection, HTTP authentication, and can be configured directly from a saved HTTP request
- We won't cover it today in depth but read more here: https://github.com/sqlmapproject/sqlmap/wiki/Usage

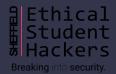

# Post-exploitation

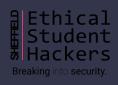

## LinPeas

Checks for common security issues on a Linux machine - this is an important privilege escalation script, and we will cover it in more detail in the privilege escalation session

#### Running it:

- Curl straight to bash with: curl https://raw.githubusercontent.com/carlospolop/privilege-escalation-awesome-scripts-suite/master/linPEAS/linpeas.sh | sh
- Or host it locally and start a simple Python server with python3 -m SimpleHTTPServer, then use curl
  or wget to download the file to the target machine

It will highlight particularly useful things in yellow - look for these!

You can also use it for host discovery and port scanning (although it does sometimes tell you just to use nmap instead)

## WinPeas

Very similar to linpeas in the way it enumerates possible exploit vectors, however winpeas is for windows

There are different binaries for it for different architectures, e.g. x86 and x64 as well as .bat and .exe formats

Sometimes it can be picked up by windows defender, so you might want to disable that beforehand

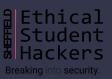

## pspy

Pspy is a very useful tool for when you have a foothold on a machine, as it can show some of the processes that are currently running on the machine as well as the uid (user id) of the process running them.

Very useful because some scripts could be run as root, with potential exploit paths being nested within the script. For example we may be able to edit the script, or inject our own code inside the script to be run

Our next session will go more in depth in privilege escalation and will likely feature this tool.

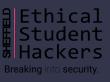

# Upcoming Sessions

What's up next?

www.shefesh.com/sessions

23rd Nov - Privilege Escalation

30th Nov - OSINT

7th Dec - Hack the Box

14th Dec - Final Xmas Session!

## **Any Questions?**

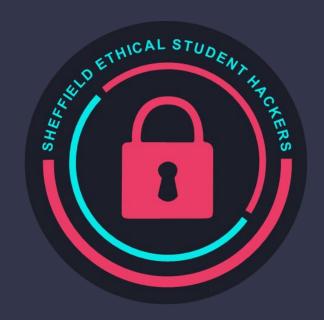

www.shefesh.com
Thanks for coming!

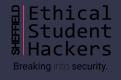